# **django-textplusstuff Documentation** *Release 0.1*

**Jonathan Ellenberger et al**

**Feb 22, 2018**

# **Contents**

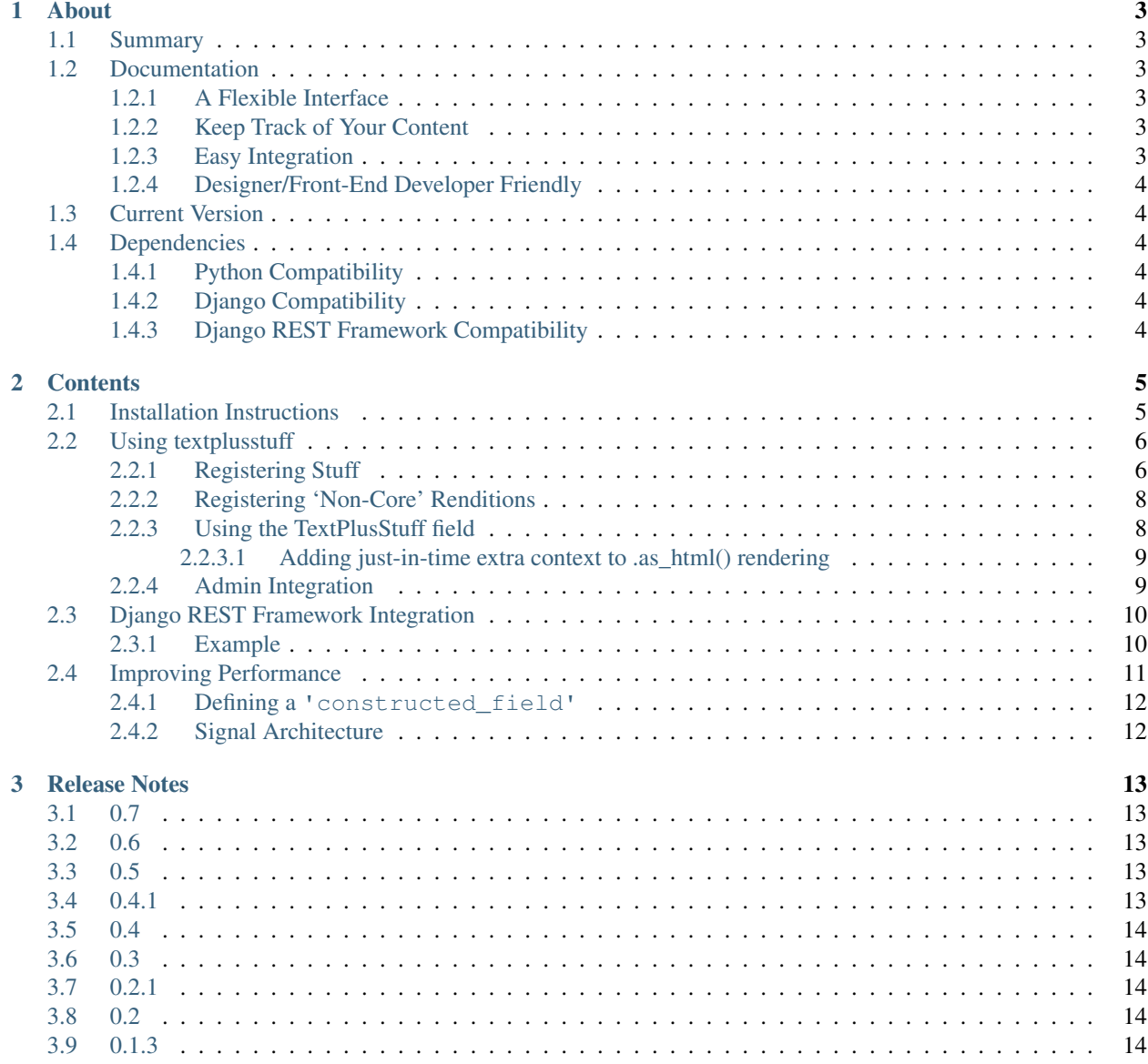

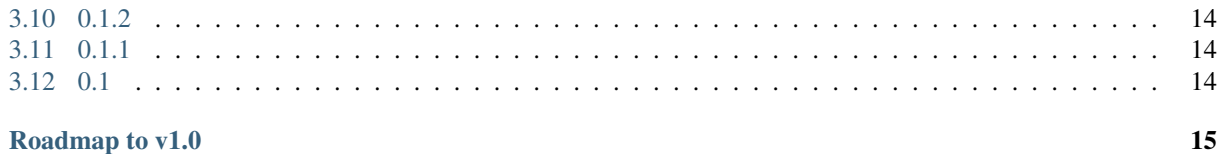

### 4 Roadmap to v1.0

### About

### <span id="page-6-1"></span><span id="page-6-0"></span>**1.1 Summary**

A django field that makes it easy to intersperse 'stuff' into blocks of text.

## <span id="page-6-2"></span>**1.2 Documentation**

Full documentation available at [Read the Docs.](http://django-textplusstuff.readthedocs.org/en/latest/)

#### <span id="page-6-3"></span>**1.2.1 A Flexible Interface**

django-textplusstuff provides a simple interface for returning the contents of your field however you like: as either markdown-flavored text, valid HTML markup (with or without 'stuff' interspersed) or even plain text (with all markdown formatting removed).

#### <span id="page-6-4"></span>**1.2.2 Keep Track of Your Content**

django-textplusstuff also keeps track of which model instances are associated within each TextPlusStuffField (via the *TextPlusStuffLink* model) so you can see where all your textplusstuff-integrated content is used across your django project.

#### <span id="page-6-5"></span>**1.2.3 Easy Integration**

Registering existing models for use in TextPlusStuffFields is as easy as integrating a model into the admin.

### <span id="page-7-0"></span>**1.2.4 Designer/Front-End Developer Friendly**

Each model registered with django-textplusstuff can have as many 'renditions' as you like which keeps business logic DRY while enabling designers and front-end developers to have control over how content is displayed.

# <span id="page-7-1"></span>**1.3 Current Version**

0.6

# <span id="page-7-2"></span>**1.4 Dependencies**

- markdown $2 \ge 2.3.x$
- $\bullet$  beautifulsoup4 >= 4.4.0
- $\cdot$  django >= 1.6.x
- djangorestframework >= 2.4.4

### <span id="page-7-3"></span>**1.4.1 Python Compatibility**

- 2.7.x
- 3.4.x
- $3.5.x$

### <span id="page-7-4"></span>**1.4.2 Django Compatibility**

- 1.7.x
- 1.8.x
- $1.9.x$

### <span id="page-7-5"></span>**1.4.3 Django REST Framework Compatibility**

- 2.4.4
- 3.0.x
- 3.1.x
- 3.2.x
- 3.3.x (NOTE: Django 1.6.x is not compatible with DRF 3.3.x)

### **Contents**

# <span id="page-8-1"></span><span id="page-8-0"></span>**2.1 Installation Instructions**

Installation is easy with pip:

1. Installation is easy with [pip:](https://pypi.python.org/pypi/pip)

\$ pip install django-textplusstuff

Note: django-textplusstuff will not install django.

2. Add required settings:

Add *textplusstuff* to *INSTALLED\_APPS*:

```
INSTALLED_APPS = (
   # Other apps here
    'rest_framework',
    'textplusstuff',
)
```
Add the TEXTPLUSSTUFF\_STUFFGROUPS setting with at least one StuffGroup. It can be named whatever you like (the one below is just 'example'):

```
TEXTPLUSSTUFF_STUFFGROUPS = {
    'example': {
        'name': 'Example',
        'description': "This is an example of a StuffGroup!"
    },
}
```
Note: StuffGroups are used to organize Stuff in the upcoming editor tool and are required when you register Stuff.

3. Add textplusstuff-required bits to your project's base *urls.py*:

```
# Base project urls.py
from django.conf.urls import patterns, include, url
from django.contrib import admin
# Importing required textplusstuff bits
from textplusstuff.registry import stuff_registry
urlpatterns = patterns(
   \mathcal{N}# Admin URLs
   url(r'^admin/', include(admin.site.urls)),
    # textplusstuff URLs
   url(r'^textplusstuff/', include(stuff_registry.urls))
)
```
## <span id="page-9-0"></span>**2.2 Using textplusstuff**

#### <span id="page-9-1"></span>**2.2.1 Registering Stuff**

To start using textplusstuff you have to register a model as Stuff. The examples below will use the creatively named *TestModel* which has one attribute, 'name' a *CharField*:

1. Create a file called *serializers.py* within the app that has the model you want to register as stuff:

```
someproject/
    someapp/
        models.py
        serializers.py # Like this!
```
2. Now open *serializers.py* to create your first serializer. For more information on serializing models [check out](http://www.django-rest-framework.org/api-guide/serializers#modelserializer) [django REST frameworks fantastic docs.](http://www.django-rest-framework.org/api-guide/serializers#modelserializer):

```
# serializers.py
from rest_framework.serializers import ModelSerializer
from .models import TestModel
class TestModelSerializer(ModelSerializer):
   class Meta:
        model = TestModel
        fields = (
            'name',
        \lambda
```
3. OK, now that we've got a serializer when need to create a file called stuff.py within the app that has the model you want to register as Stuff:

```
someproject/
   someapp/
        models.py
        serializers.py
        stuff.py # Like this!
```
4. Now open the *stuff.py* file you just created and import the model you want to register and the serializer you just created:

```
# someapp/stuff.py
from textplusstuff import registry
from .models import TestModel
from .serializers import TestModelSerializer
class TestModelStuff(registry.ModelStuff):
    # The queryset used to retrieve instances of TestModel
    # within the front-end interface. For instance, you could
    # exclude 'unpublished' instances or anything else you can
    # query the ORM against
   queryset = TestModel.objects.all()
    # What humans see when they see this stuff
   verbose_name = 'Test Model'
   verbose_name_plural = 'Test Models'
   description = 'Add a Test Model'
    # The serializer we just defined, this is what provides the context/
\rightarrow JSON
    # payload for this Stuff
   serializer_class = TestModelSerializer
    # All Stuff must have at least one rendition (specified in
    # the `renditions` attribute below) which basically
    # just points to a template and some human-readable metadata.
    # At present there are only two options for setting rendition type:
    # either 'block' (the default) or inline. These will be used by
    # the front-end editor when placing tokens.
    renditions = [
        registry.Rendition(
            short_name='sidebar_left',
            verbose_name='Test Model Sidebar',
            description='Displays a Test Model in the sidebar.',
            path_to_template='someapp/templates/sidebar_left.html',
            rendition_type='block'
        )
    ]
    # The attributes used in the list (table) display of the front-end
    # editing tool.
    list_display = ('id', 'name')
# OK, now let's register our Model and its Stuff config:
registry.stuff_registry.add_modelstuff(
   TestModel,
   TestModelStuff,
    groups=['image', 'media']
)
```
Once you've registered your Stuff you can test if it worked by firing up a webserver and visiting [http://localhost:8000/textplusstuff/.](http://localhost:8000/textplusstuff/)

#### <span id="page-11-0"></span>**2.2.2 Registering 'Non-Core' Renditions**

Sometimes you'll want to add an additional rendition to some Stuff registered in a separate third-party application. Previously you'd have to do a bunch of boilerplate to accomplish this (unregister the model in question, import both it and its Stuff configuration, subclass the Stuff config, modify the renditions attribute and then re-register the subclassed Stuff config with textplusstuff.registry.stuff registry). The 0.3 release introduced a painless way to register 'non-core' renditions with an already registered Stuff class.

Here's how to do it with our *TestModel* example:

```
# anotherapp/stuff.py
from textplusstuff import registry
from someapp.models import TestModel
registry.stuff_registry.add_noncore_modelstuff_rendition(
    TestModel,
    registry.Rendition(
        short_name='foo',
        verbose_name='Foo Rendition',
        description='Render TestModel instances as Foo.',
        path_to_template='anotherapp/foo.html',
        rendition_type='block'
    )
)
```
That's it! Remember: Rendition *short\_name* values must be unique across all renditions associated with a Stuff class. If you try registering a rendition with the same *short\_name* value as another registered rendition an *AlreadyRegisteredRendition* exception will raise.

#### <span id="page-11-1"></span>**2.2.3 Using the TextPlusStuff field**

Using a TextPlusStuff field is easy just import it and set it to an attribute. Any options available to a django TextField (like blank=True) can be set on a TextPlusStuffField:

```
# someapp/models.py
from django.db import models
from textplusstuff.fields import TextPlusStuffField
class MyModel(models.Model):
    content = TextPlusStuffField()
```
TextPlusStuff fields store rich text as markdown and can serve it back as either raw markdown, plain text (formatting removed), or as HTML (markdown entities converted into HTML tags):

```
>>> from someapp.models import MyModel
>>> instance = MyModel(content='Oh _hello there_!')
>>> instance.save()
>>> instance.content.as_markdown()
```
(continues on next page)

(continued from previous page)

```
'Oh _hello there_!'
>>> instance.content.as_plaintext()
'Oh hello there!'
>>> instance.content.as_html()
'Oh <em>hello there</em>!'
```
Try pasting some tokens (that you find at /textplusstuff) into a TextPlusStuffField, saving the model instance associated with the field and then call the attributes above to see what happens.

#### <span id="page-12-0"></span>**2.2.3.1 Adding just-in-time extra context to .as\_html() rendering**

If you want to include extra context data beyond what is provided natively by a token just pass a dictionary to the *extra\_context* keyword argument of the *as\_html()* method:

**>>>** instance.content.as\_html(extra\_context={'some\_key': 'some\_value'})

This dictionary will then be passed to the [context keyword argument of the serializer class](http://www.django-rest-framework.org/api-guide/serializers/#including-extra-context) associated with that token's Stuff config. [Click here](http://www.django-rest-framework.org/api-guide/serializers.html#including-extra-context) for more information about how to access this data within your serializer.

#### <span id="page-12-2"></span>**Automatically pass extra\_context to all renditions associated with Stuff**

If you'd like to automatically include the values passed to extra\_context into your serializer context just use the ExtraContextSerializerMixin as one of your serializer superclasses.

Here's how we'd integrate it into the TestModelSerializer example:

```
# serializers.py
from rest_framework.serializers import ModelSerializer
from textplusstuff.serializers import ExtraContextSerializerMixIn
from .models import TestModel
class TestModelSerializer(ExtraContextSerializerMixIn,
                          ModelSerializer):
    class Meta:
        model = TestModel
        fields = (
            'name',
        )
```
Now any data passed like this: instance.text\_plus\_stuff\_field. as\_html(extra\_context={'foo': 'bar'}) will be available on all its renditions/templates at {{ context.extra\_content.foo }} (where {{ context.extra\_content.foo }} would be rendered as bar).

#### <span id="page-12-1"></span>**2.2.4 Admin Integration**

There currently isn't a front-end interface for TextPlusStuff fields and this makes finding tokens unnecessarily difficult (unless you're a weirdo who likes groking JSON). To mitigate this, just swap the superclass of your admin configurations from django.contrib.admin.ModelAdmin with textplusstuff.admin. TextPlusStuffRegisteredModelAdmin like so:

```
from django.contrib import admin
from textplusstuff.admin import TextPlusStuffRegisteredModelAdmin
# A model registered with textplusstuff.registry.stuff_registry
from .models import SomeModel
class SomeModelAdmin(TextPlusStuffRegisteredModelAdmin):
    # Configure like you would any admin.ModelAdmin class
   pass
admin.site.register(SomeModel, SomeModelAdmin)
```
This will add an 'Available Renditions' sections beneath the change/edit form within the admin that contains a table that lists all the available renditions for that model (including their instance-associated tokens).

### <span id="page-13-0"></span>**2.3 Django REST Framework Integration**

If you've got an API powered by [Tom Christie'](https://twitter.com/_tomchristie)s excellent [Django REST Framework](http://www.django-rest-framework.org/) you can serve the content of a TextPlusStuffField simultaneously in a variety of formats with the TextPlusStuffFieldSerializer.

#### <span id="page-13-1"></span>**2.3.1 Example**

To demonstrate how it works we'll use this simple model:

```
# myproject/content/models.py
from django.db import models
from textplusstuff.fields import TextPlusStuffField
class Content(models.Model):
    """Represents a piece of content."""
   content = TextPlusStuffField('Content')
   class Meta:
       verbose_name = 'Content Block'
        verbose_name_plural = 'Content Blocks'
```
OK, let's write a simple ModelSerializer subclass to serialize Content instances:

```
# myproject/content/serializers.py
from rest_framework import serializers
from textplusstuff.serializers import TextPlusStuffFieldSerializer
from .models import Content
```
(continues on next page)

(continued from previous page)

```
class ContentSerializer(serializers.ModelSerializer):
    """Serializes Content instances"""
   content = TextPlusStuffFieldSerializer()
    class Meta:
       model = Content
        fields = (
            'content',
        )
```
And here's what it would look like serialized:

```
>>> from myproject.content.models import Content
>>> content = Person.objects.create(
... content="""# Oh hello!\n\nHere's some _italic_ and **bold** text."""
... )
>>> content.save()
>>> from myproject.content.serializers import ContentSerializer
>>> content_serialized = ContentSerializer(content)
>>> content_serialized.data
{
    "content": {
        "raw_text": "# Oh hello!\n\nHere's some _italic_ and **bold** text.", # The
˓→'raw' content of the field as it is stored in the database.
       "as_plaintext": "Oh hello!\n\nHere's some italic and bold text.", # The
˓→content of this field as plaintext (all markup/formatting and tokens removed)
        "as_markdown": "# Oh hello!\n\nHere's some _italic_ and **bold** text.", #
˓→The content of this field as markdown (with tokens removed)
       "as_html": "<h1>Oh hello!</h1>\n\n<p>Here's some <em>italic</em> and <strong>
˓→bold</strong> text.", # The content of this field as HTML with tokens rendered
       "as_html_no_tokens": "<h1>Oh hello!</h1>\n\n<p>Here's some <em>italic</em>
→and <strong>bold</strong> text.", # The content of this field as HTML with tokens
˓→removed
        "as_json": {
            "text_as_html": "<h1>Oh hello!</h1>\n\n<p>Here's some <em>italic</em> and
˓→<strong>bold</strong> text.",
           "text_as_markdown": "# Oh hello!\n\nHere's some _italic_ and **bold**
˓→text.",
            "content_nodes": []
       }
    }
}
```
Note: The example content used above doesn't include any tokens which is why the 'as\_html' and 'as\_html\_no\_tokens' as well as the 'raw\_text' and 'as\_markdown' values are identical.

### <span id="page-14-0"></span>**2.4 Improving Performance**

Docs coming soon!

### <span id="page-15-0"></span>**2.4.1 Defining a 'constructed\_field'**

# <span id="page-15-1"></span>**2.4.2 Signal Architecture**

# Release Notes

## <span id="page-16-1"></span><span id="page-16-0"></span>**3.1 0.7**

- Removed need to call findstuff() to discover stuff modules. Now we use Django's built in autodiscover\_modules function and set everything up in the AppConfig.
- Removed Django 1.6.x compatibility

### <span id="page-16-2"></span>**3.2 0.6**

- Added Python 3.5 support
- Deprecated Python 3.3 support
- Added Django 1.9.x compatibility

## <span id="page-16-3"></span>**3.3 0.5**

- Added as\_json method to TextPlusStuffField
- Added a new field (TextPlusStuffConstructedField) and signal (update\_constructed\_fields) that can be leveraged to improve speed/performance.

# <span id="page-16-4"></span>**3.4 0.4.1**

• Fixed a UnicodeDecodeError bug that arose in Python 2.7.5 when encoding text nodes that had non-ASCII encoded HTML entities.

# <span id="page-17-0"></span>**3.5 0.4**

• Added *[ExtraContextSerializerMixin](#page-12-2)* for simplifying extra\_context-to-serializer handoff.

# <span id="page-17-1"></span>**3.6 0.3**

- Added the ability to *[register 'non-core' renditions](#page-11-0)* in a third-party application's already-registered Stuff class.
- django-textplusstuff is now available for installation via [wheel.](http://wheel.readthedocs.org/en/latest/)

# <span id="page-17-2"></span>**3.7 0.2.1**

• Squashed a bug that prevented TextPlusStuffField from serializing correctly (when using dumpdata).

# <span id="page-17-3"></span>**3.8 0.2**

• Added Django REST Framework *[serialization](#page-13-0)* for TextPlusStuffField

# <span id="page-17-4"></span>**3.9 0.1.3**

• Fixed a Python 2.7.x-related encoding issue in the Stuff registry.

# <span id="page-17-5"></span>**3.10 0.1.2**

• Another pip installation hotfix: including template files in distribution.

# <span id="page-17-6"></span>**3.11 0.1.1**

• Squashed pip installation bug

# <span id="page-17-7"></span>**3.12 0.1**

• Initial open source release

# Roadmap to v1.0

- <span id="page-18-0"></span>• Support Django 1.10 - 2.0
- Create a javascript powered editor for writing markdown-flavored text and placing tokens.
- textplusstuff API POST support (so model instances registered with the stuff\_registry can be created directly from a TextPlusStuff field widget)
- Create an example registered model to explain how the rendition/token architecture works.
- Document 'Constructed Field' functionality to improve performance.
- Document 'as\_json' method on a TextPlusStuff instance.